# UNIFIED MODEL DOCUMENTATION PAPER NO. F5

# **Unified Model File Utilities**

BY

D.M. Goddard

VERSION 13

30/12/99

MODEL VERSION 4.5

 Numerical Weather Prediction Meteorological Office London Road BRACKNELL Berkshire RG12 2SZ United Kingdom

(c) Crown Copyright 1999

This document has not been published. Permission to quote from it must be obtained from the Head of Numerical Modelling at the above address.

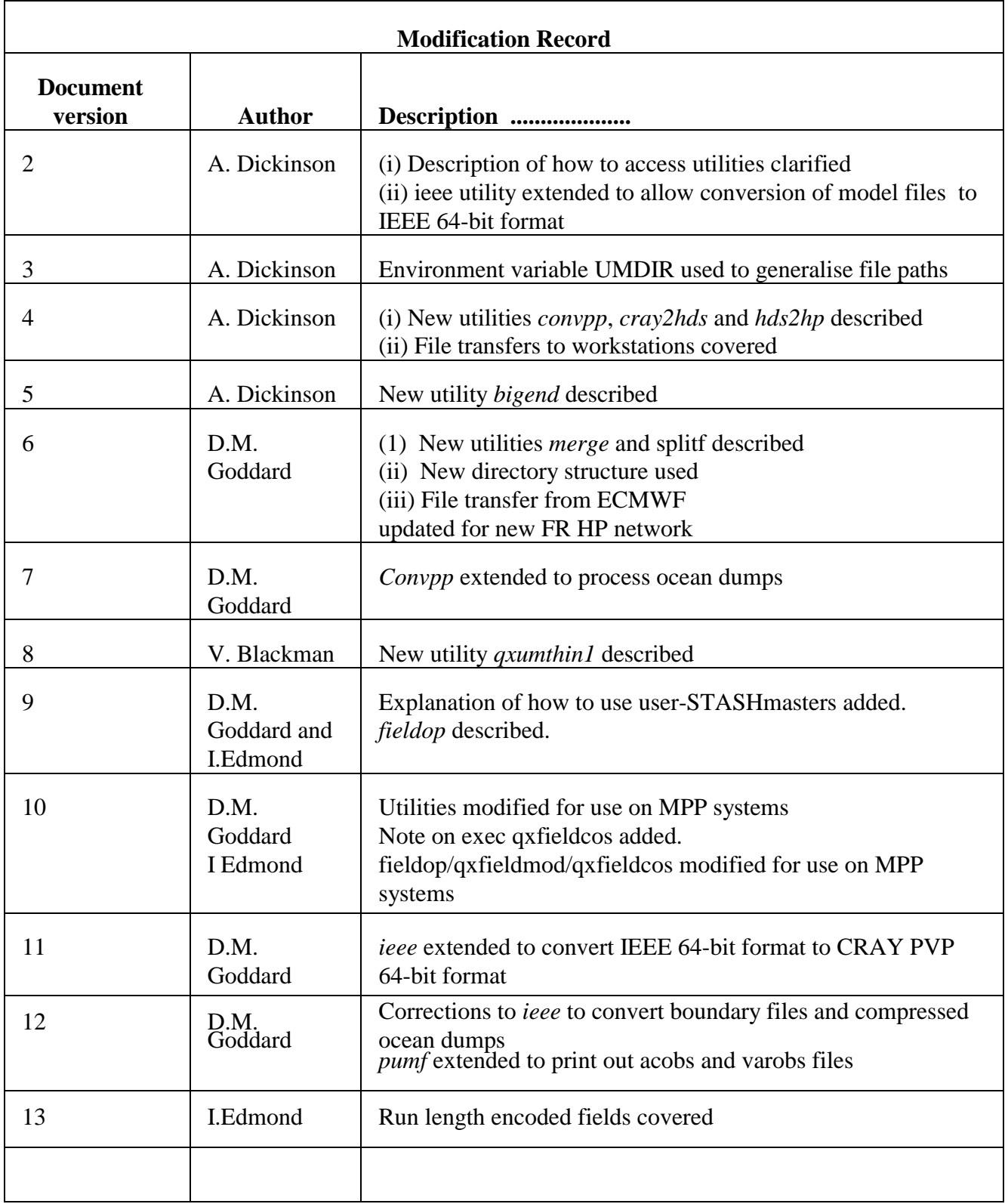

# **1. Introduction**

This paper documents utilities for manipulating Unified Model files which conform to the format described in Documentation Paper F3. In addition, two further utilities are also described which allow binary files to be transferred from the Met Office Cray to a HP workstation in such a way that they retain the same image as on the Cray. This facility is required for transferring UM files to workstations, but may be used for any file where the exact Cray structure needs to be retained on a workstation. For example, when Cray binary files need to be sent out via the email node onto internet.

The following UM file utilities are available:

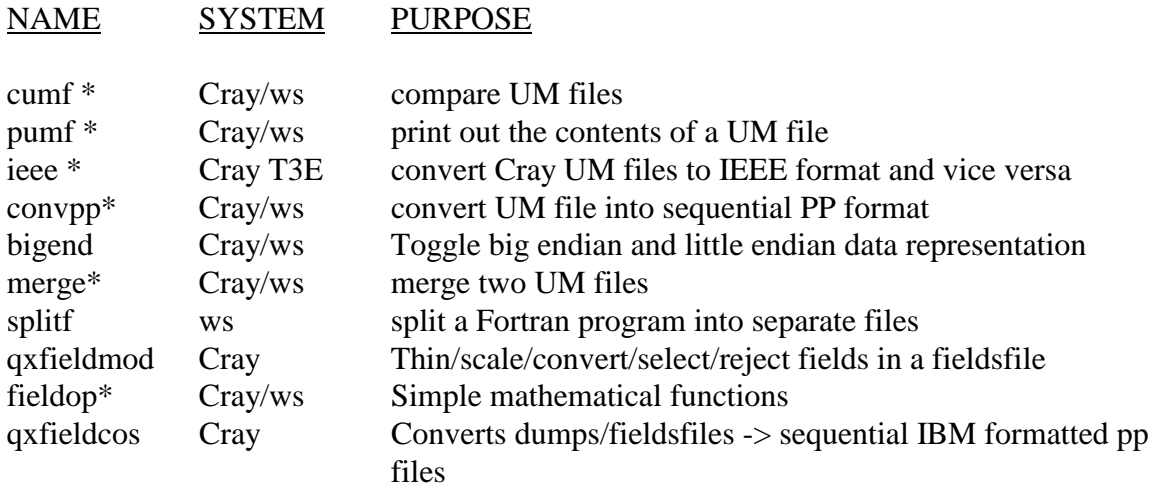

The following file transfer utilities are available:

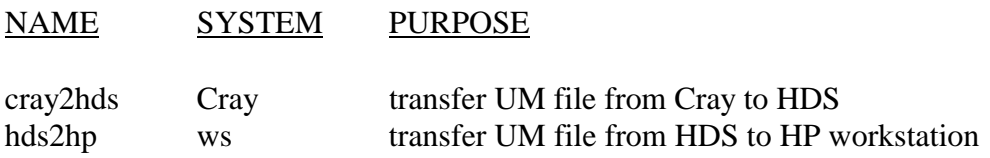

# **2. UM file utilities**

All of these utilities use small amounts of memory and so can be used interactively. UM files of any size or resolution can be processed.

The utilities (marked with \*) are accessed via scripts which are stored on directory \$UMDIR/vn4.5/utils. The environment variable UMDIR is automatically initialised at logon time. **Note that the full pathname must be specified to run these scripts.**

# **3. File transfers**

# **3.1 From Cray PVP machines to Met Office Cray T3E**

UM files archived from the C90 and UM files on any Cray PVP machine may be transferred to the Met Office Cray T3E for further processing or as input to running the UM system. The sequence of tasks required to convert a UM file to IEEE format and complete the transfer is described below.

Copy UM file to the Cray T3E using **ftp** or some other suitable file transfer.

On Cray T3E using UM Vn 4.5: MYPATH=\$UMDIR/vn4.5/utils \$MYPATH/ieee -64 umdump.pvp umdump.ieee

# **3.2 From Met Office Cray T3E to Cray PVP machines**

UM files may be transferred from the Met Office Cray T3E to a CRAY PVP machine for further processing or as input to running the UM system on the CRAY PVP machine. The sequence of tasks required to convert a UM file to CRAY PVP format and complete the transfer is described below.

On Cray T3E using UM Vn 4.5: MYPATH=\$UMDIR/vn4.5/utils \$MYPATH/ieee -64c umdump.ieee umdump.pvp

Copy UM file to the Cray PVP machine using **ftp** or some other suitable file transfer.

# **3.3 From Met Office Cray T3E to a workstation**

UM files may be transferred from the Met Office Cray T3E to workstation systems for further processing or as input to running the UM system on a workstation. The sequence of tasks required to convert a UM file to IEEE format and complete the transfer is described below.

On Cray using UM Vn 4.5: MYPATH=\$UMDIR/vn4.5/utils \$MYPATH/ieee -32 umdump umdump.ieee \$MYPATH/cray2hds umdump.ieee 'mxx.file'

On HP server workstation: hds2hp mxx.file umdump

Alternatively, if the data set is not wanted on the IBM, The **ftp** utility may be used instead if **cray2hds** and **hds2hp.** The **ftp** utility may be initiated from either the Met Office CRAY T3E or a workstation.

# **3.4 From ECMWF Fujitsu to a workstation**

UM files may similarly be transferred from the ECMWF Fujitsu directly to workstations or the T3E at the Met Office using the TCP/IP link. There is a firewall in between which controls access, meaning that access is only available from the following nodes:

NWP division: fr0110 Hadley centre: hc0020 Cray T3E : crt3e1.

To access this facility a secureID card is required. Once connected, the user can choose between **telnet**, **ftp** and **eccopy** for effecting the transfer. This facility is primarily for returning PP output to a workstation for analysis.

In the following example, a fieldsfile called *ffile* created on the ECMWF Fujitsu is transferred to an NWP Division HP workstation at the Met Office using eccopy and converted into a form suitable for input to the PP-Package. The file is returned to directory *\$HOME/eccopy* 

The following commands need to be entered:

```
On ECMWF Fujitsu:
       eccopy --u hp_userid -h ip_address -f data.pf ffile
```
where **hp\_userid** is the user's id on the destination workstation network and **ip\_address** is the ip address of the gateway server on the destination workstation network. For example in NWP the ip\_address is 151.170.5.6 (fr0110)

On HP workstation:

convpp \$HOME/eccopy/data.pf data.pp

Logical, integer and real data types are recognised and converted into their corresponding 32-bit or 64-bit IEEE forms. Fieldsfile with WGDOS packed or run length encoded fields may optionally have the packed/encoded fields unpacked by the utility.

Options:

One of the following must be specified

- -32 Convert UM file on T3E to 32-bit IEEE format
- -32e Convert UM file on T3E to 32-bit IEEE format and expand WGDOS or run length encoded fields

compressed fields

- -64 Convert Cray PVP format UM file to 64-bit IEEE format
- -64e Convert Cray PVP format UM file to 64-bit IEEE format and expand WGDOS compressed fields
- -64c Convert 64-bit IEEE format UM file to Cray PVP format
- -64ce Convert 64-bit IEEE format UM file to Cray PVP format and expand WGDOS compressed or run length encoded fields

# **4. User-STASHmaster files and the file utilities**

Some UM files may contain user defined fields. Details of which are not stored in the standard STASHmaster files. If the user requires the name of the user defined field included in the file utility output, then a user-STASHmaster file must be supplied.

Otherwise the phrase "NON STANDARD OUTPUT" will be printed instead.

Prior to version 4.1, a user-STASHmaster file could be read in on unit 2. This is done by typing the following before executing the utility script.

 UNIT02 = *filename* EXPORT UNIT02

Where *filename* is the full pathname for the user-STASHmaster

Form version 4.1 onwards, there is an option in the scripts to attach user-STASHmaster files by supplying a namelist. The namelist is similar in format to the **USTNUM** namelist, which appears in the *RECONA*,

*RECONO* and *STASHC* files in the job libraries produced by the UMUI.

The definition of the namelist here is as follows:

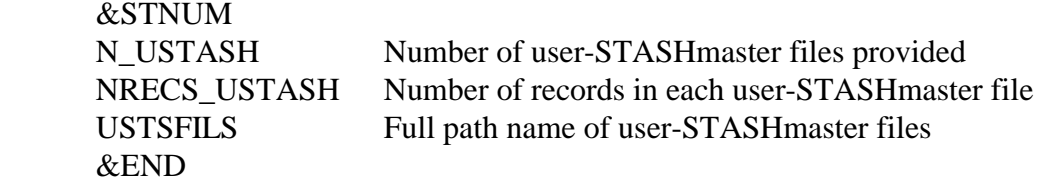

*Example: Consider two user-STASHmaster files, file1 and file2 in our home directory. File1 contains three records record1,record2 and record3. File2 contains one record recorda.*

*If both file1 and file2 are required, the namelist is as follows; &STNUM N\_USTASH = 2, NRECS\_USTASH =3,1, USTSFILS= '\$HOME/file1','\$HOME/file2', &END If only file1 is required &STNUM N\_USTASH = 1, NRECS\_USTASH =3, USTSFILS= '\$HOME/file1', &END If only file2 is required &STNUM N\_USTASH = 1, NRECS\_USTASH =1, USTSFILS= '\$HOME/file2', &END*

Once the user-STASHmaster has been created, it is input to the utility following a **-uSTASH** flag. *eg pumf -uSTASH \$HOME/stnamlst filename*, where filename is the operand. The default is no user-STASHmaster file

# NAME

**cumf** - Compares Unified Model files

**SYNOPSIS** 

**cumf** [-uSTASH stnamlst] *file1 file2*

#### DESCRIPTION

The **cumf** command carries out an intelligent compare of Unified Model files *file1* and *file2*. Comparison of atmosphere, ocean, ancillary, boundary and observation files as well as fieldsfiles is supported.

Three output files are written to your \$TMPDIR directory.

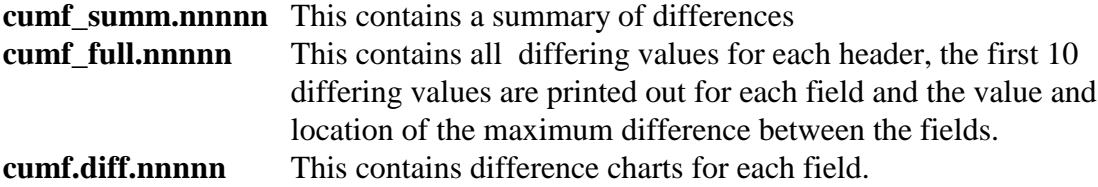

# *nnnnn is the job number of the cumf job*

Options:

### -uSTASH stnamlst

File **stnamlst** contains details of user-STASHmaster files to be used in the utility, *See section 4 for more details*.

# **NOTES**

Well formed io was not part of the version 4.3 release but has been used operationally since July 1997. It was consolidated into version 4.4.

For well-formed files, users should use version 4.4 or later.

**pumf** - Prints out contents of a Unified Model file

#### **SYNOPSIS**

**pumf** [-o nprint] [-uSTASH stnamlst] *file1*

#### DESCRIPTION

The **pumf** command prints out a summary of the contents of the headers and each field stored on Unified Model file file1. The display of atmosphere, ocean, ancillary, boundary and observation files is supported as well as fieldsfiles.

Two output files are written to your \$TMPDIR directory. **pumf** head.nnnnn This contains the contents of each header. **pumf** field.nnnnn This contains a summary for each data field.

#### *nnnnn is the job number of the pumf job*

Options:

-o nprint

For observation files argument **nprint** contains the number of observations to be printed out.

#### -uSTASH stnamlst

File **stnamlst** contains details of user-STASHmaster files to be used in the utility, *See section 4 for more details.*

#### **NOTES**

(1) Well formed io was not part of the version 4.3 release but has been used operationally since July 1997. It was consolidated into version 4.4.

For well-formed files, users should use version 4.4 or later.

(2) Printouts of acobs and varobs files are only available at vn4.5 or later.

### NAME

**ieee** - Converts a Cray Unified Model file into IEEE format

#### **SYNOPSIS**

**ieee** -32|-64[c][e] [-uSTASH stnamlst ] *file1 file2*

#### **DESCRIPTION**

The **ieee** utility has three functions :-

1) To convert *file1*, a Cray format Unified Model file from the C90 or any PVP machine into 64-bit IEEE format and stores the results in *file2*.

2) To convert *file1*, a 64-bit IEEE format Unified Model file e.g. a CRAY T3E Unified model file into 64-bit CRAY PVP format and stores the results in *file2*.

3) To convert *file1*, a Cray Unified Model file already in 64-bit IEEE format e.g. a Cray T3E Unified Model file into 32-bit IEEE format and stores the results in *file2*.

Logical, integer and real data types are recognised and converted into their corresponding 32-bit or 64-bit IEEE forms. Fieldsfile with WGDOS or run length encoded fields may optionally have the packed fields unpacked by the utility.

# Options:

One of the following must be specified

- -32 Convert UM file on T3E to 32-bit IEEE format
- -32e Convert UM file on T3E to 32-bit IEEE format and expand WGDOS or run length encoded fields compressed fields
- -64 Convert Cray PVP format UM file to 64-bit IEEE format
- -64e Convert Cray PVP format UM file to 64-bit IEEE format and expand WGDOS compressed or run length encoded fields
- -64c Convert 64-bit IEEE format UM file to Cray PVP format
- -64ce Convert 64-bit IEEE format UM file to Cray PVP format and expand WGDOS compressed or run length encoded fields

# The following is optional

-uSTASH stnamlst

File **stnamlst** contains details of user-STASHmaster files to be used in the utility, *See section 4 for more details.*

# **NOTES**

- (1) The c and e flags are not case sensitive.
- (2) Well-formed boundary files require version 4.5 or later.
- (3) Conversion of Old (pre-version 4.2) compressed ocean dumps to 64-bit IEEE format requires vn4.5 or later.

**cray2hds** - Transfers a binary file from the Cray to the HDS

**SYNOPSIS** 

**cray2hds** *crayfile* '*ibmfile*'

### DESCRIPTION

The **cray2hds** command transfers a binary file to the HDS in a format suitable for onward copying to a HP workstation using the utility **hds2hp**. The target file is copied to the generic disk CRDISK. The HDS file name should be specified in single quotes in the normal way. If the target file already exists, then **cray2hds** will fail.

Options:

None.

# NAME

**hds2hp** - Transfers a binary file from the HDS to a HP workstation

**SYNOPSIS** 

**hds2hp** *ibmfile hpfile*

#### DESCRIPTION

The **hds2hp** utility copies a binary file from the HDS system to a unix workstation, removing blocking bytes in the process. This utility is required if **cray2hds** has been used on the Met Office Cray to copy a file to the HDS.

Options:

None.

### **NOTES**

This utility can only be run on a server node supporting DECNET access to the HDS.

**merge** - Combines two Unified Model files

#### **SYNOPSIS**

**merge** *n|-t file1 file2 file3*

#### DESCRIPTION

The **merge** command combines two unified model files *file1* and *file2* writing the output to *file3.* This utility is primarily designed to merge boundary files, but has been extended to support atmosphere, ocean and ancillary files as well.

#### Options:

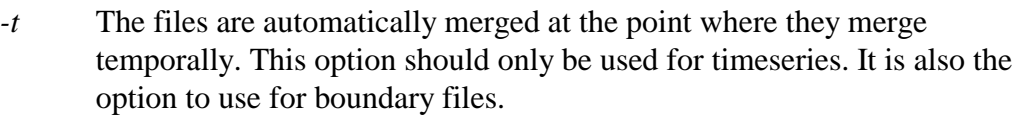

*n* >=0 The first *n* records are taken from *file1,* then the whole of *file2* appended.

### -uSTASH stnamlst

File **stnamlst** contains details of user-STASHmaster files to be used in the utility, *See section 4 for more details.*

# **NOTES**

See Unified model documentation paper F51 for further details.

# NAME

**bigend** - Converts data between big endian and little endian formats

#### **SYNOPSIS**

**bigend** *-32|-64 file1 file2*

### DESCRIPTION

The **bigend** utility copies *file1* to *file2* reversing the order of the bytes in each word. This utility allows unformatted data in little endian format to be converted to big endian format or vice versa.

#### Options:

One of the following must be specified

- -32 Data held in 32-bit IEEE format
- -64 Data held in 64-bit IEEE format

**splitf** - Splits a Fortran program into separate files.

### **SYNOPSIS**

**splitf** fortran\_file

### **DESCRIPTION**

The **splitf** command splits a Fortran program into separate files, such that each file contains just one subroutine, function, main program or block data segment. Each file takes the name of the segment it contains, and is suffixed by a .f .

Options : none

### NAME

**qxfieldmod** - Thin/scale/convert/select/reject fields in a fieldsfile

### **SYNOPSIS**

```
export UM_SECTOR_SIZE=2048
export UNIT07="Diagnostic filename"
export UNIT10="Input fieldsfile name"
export UNIT11="Output fieldsfile name"
export UNIT12="Orography filename"
$UMDIR/vn4.5/exec/qxfieldmod < " Namelist filename"
```
# **DESCRIPTION**

**gxfieldmod** operates on fieldsfiles and can :-

- (a) Select a subset of fields.
- (b) Reject a subset of fields.
- (c) Scale fields.
- (d) Replace 10m winds by the level 1 wind scaled using wind\_10m\_scale (specified in the namelist).
- (e) Thin fields. Fields are thinned by extracting every nth point where n is specified for both X and Y directions in the namelist input.
- (f) Output fields can be unpacked, WGDOS packed, Run length encoded, CRAY32 or GRIB format (GRIB format has a PP header added).

# **NOTE**

- (1) Thinning does not interpolate.
- (2) UM sector size was increased from 512 to 2058 at version 4.5 and operationally on 15th April 1998

Full details of this utility can be found in UNIFIED MODEL DOCUMENTATION PAPER No. F52, FIELDMOD - Modifying Unified Model Output Fields.

**fieldop** - Performs simple mathematical functions on fieldsfiles/dumps.

### **SYNOPSIS**

**\$UMDIR/vn4.5/utils/fieldop** [[-asm] [-d integer]] [-n string] [-uSTASH "filename"] *file1* [*file2*] *outfile*

### DESCRIPTION

The **fieldop** command reads in two model dumps or direct access fieldsfiles with unpacked or packed (wgdos,grib,run length encoded,cray32 bits) data and write out to a new file, the difference, sum or product of the data values. Alternatively if a single dataset is read the data may be divided by an integer.

Important Note: A new dumpfile format was introduced at vn4.4 to make the addressing "well-formed" for Cray IO . For well-formed files, users should use version 4.4 or later.

# Options:

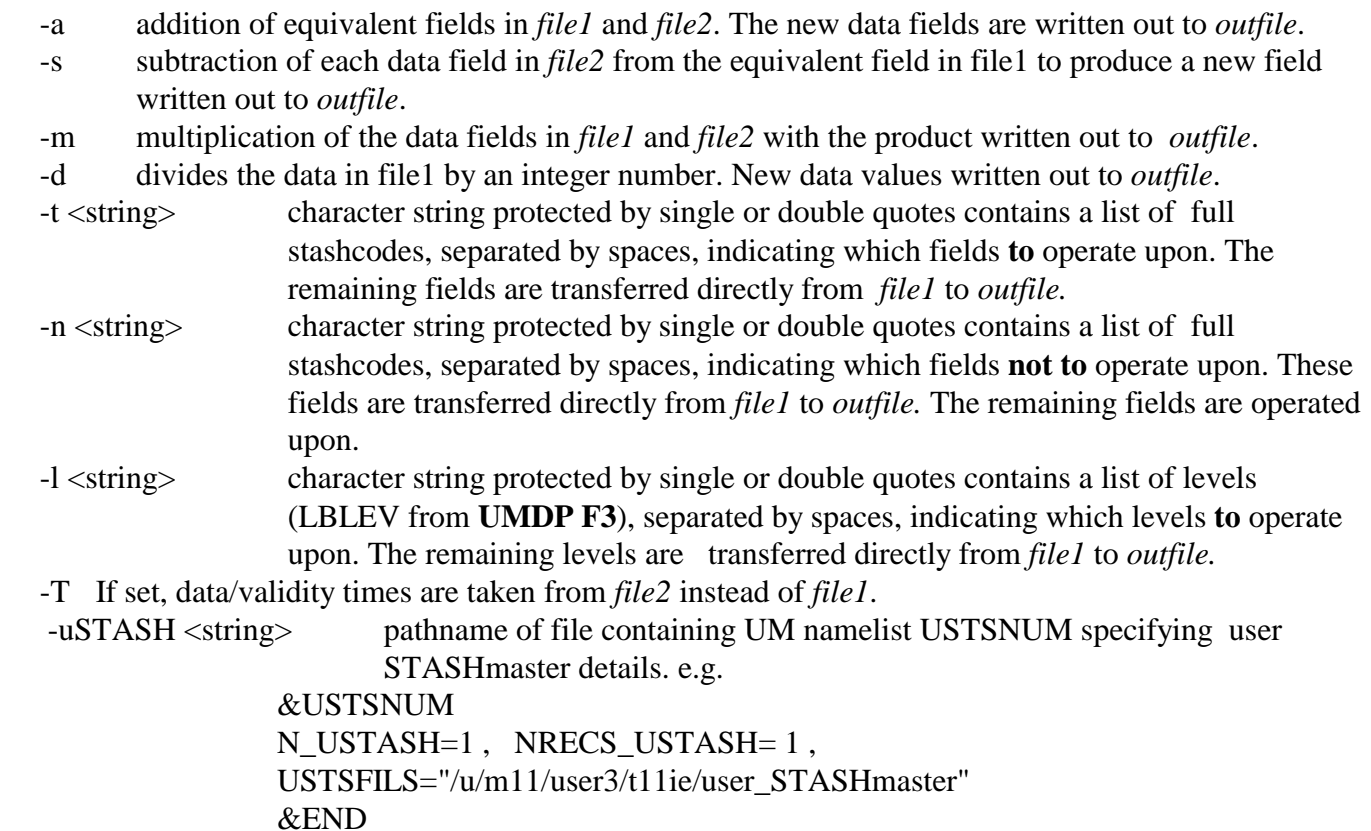

Environment variables:

 A temporary working directory may be specified by initialising and exporting the environment variable TMPDIR. Otherwise /tmp is used to store intermediate files.

Note:

 The program searches through each file and performs the specified arithmetic operation on fields with same stash code, level code and length of data record. *File1* and *file2* may therefore have different numbers of fields with unique field types and equivalent field types may be stored at different addresses.

 The output file is a copy of *file1* with the fields common to both input files, being operated upon. Those which are unique to *file1* are unchanged.

 A change is made to element 15 of the fixed header to record the type of the last arithmetic operation:

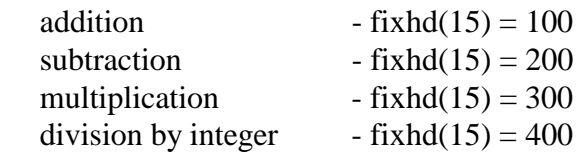

#### Examples:

 The following example differences the data in files *file1* and *file2*, writing the differenced fields to *outfile*. Fields, "U component of wind" and "x-comp of surf and bl wind stress" are written directly to *outfile* from *file1*.

#### **fieldop -s -n "2 3219" file1 file2 outfile**

To divide the data in *file1* by an integer e.g. 10 except those fields with stashcodes 2 and 3219 use:

### **fieldop -d 10 -n "2 3219" file1 outfile**

**qxfieldcos** - To read a model dump or direct access fieldsfile and convert it to a sequential pp file ready for transfer to IBM.

#### **SYNOPSIS**

The calling script contains the unit declarations **export UNIT07="Diagnostic filename" export UNIT10="Input dump/fieldsfile name" export UNIT11="Output dump/fieldsfile name"**

Run executable **\$UMDIR/vn4.5/exec/qxfieldcos < " Namelist\_filename"**

 Example of namelist file, Namelist\_filename **&PACK UNPACK=.FALSE., FORMAT\_OUT='IBM ' / &TYPE OPER=.TRUE. /**

#### DESCRIPTION

The fieldcos executable requires 3 namelist variables UNPACK (logical) FORMAT OUT (character string) OPER (logical) read in from namelists UNPACK and TYPE as in the above example.

Variable UNPACK applies to fieldsfiles only (UNPACK is set .true.for dumpfiles) and unpacks the 32bit/wgdos/grib packed or run length encoded fields before converting this unpacked data into the format indicated by namelist variable FORMAT\_OUT.

Variable FORMAT\_OUT is set to 'IBM  $\cdot$  ... is the default type and converts fieldfiles/dumps into a sequential pp file in IBM number format. The pp file may be copied over to the IBM using putibm

e.g. on the T3E

UI= $\text{ruser}=t11$ ie, $\text{racct}$ ="(m11,ie, $\text{fc15z}$ )"' export IBMFILE=ms15.ie.ppfile vbstext='text="dcb=(lrecl=x,blksize=10000,recfm=vbs)' vbstext=\$vbstext,'space=(cyl,(100,50),rlse)' vbstext=\$vbstext,'storclas=scdatprk,mgmtclas=mcsnc4"' putibm /tmp/t11ie/pp\_ibm\_fmt \$IBMFILE,stat=new,df=tb,\$UI,\$vbstext

Variable FORMAT\_OUT is set to 'IEEE ' ....conversion of 64 bit IEEE fieldsfile/dump into a 32 bit IEEE sequential file may be achieved. However, as the BCW's inserted by the unformatted FORTRAN WRITE on the T3E differ from those used by the HP unformatted FORTRAN READ/WRITE, the file cannot be copied onto the HP's and used with PP Package/WAVE etc. To produce a pp file on the HP which is usable with WAVE etc follow the procedure:

T3E ieee -32 dumpname outfile # produce 32 bit dumpfile rcp outfile frxx@fr0???:~frxx

HP

convpp outfile ppfile # converts dumpfile into pp file format

Variable FORMAT\_OUT is set to 'VAX ' .... the C90 conversion utility CRAY2VAX is not supported on the T3E and therefore the conversion from 64bit IEEE -> VAX numbers cannot be done.

Variable FORMAT\_OUT is set to 'GRIB' ...... the option to convert fieldsfile/dump to a pure GRIB file ready to be passed to IBM or HP has not been tested yet.

TYPE Namelist variable OPER.

For an accumulation or time mean (ie lbtim.ne.0), the start and end time are in a different order to the data and verification time for a snap shot type field. The result is that the PP Package fails with accum/time mean fields for operational fieldsfiles. To overcome this anomaly, if variable OPER is set .true., fieldcos will recalculate the data time from the end time and fcst period and reset pp header elements 1-12.

**Important Note: A new dumpfile format was introduced at vn4.4 to make the addressing "wellformed" for Cray IO. Fieldcos vn4.4 or later should be used with "well-formed" dumpfiles.**

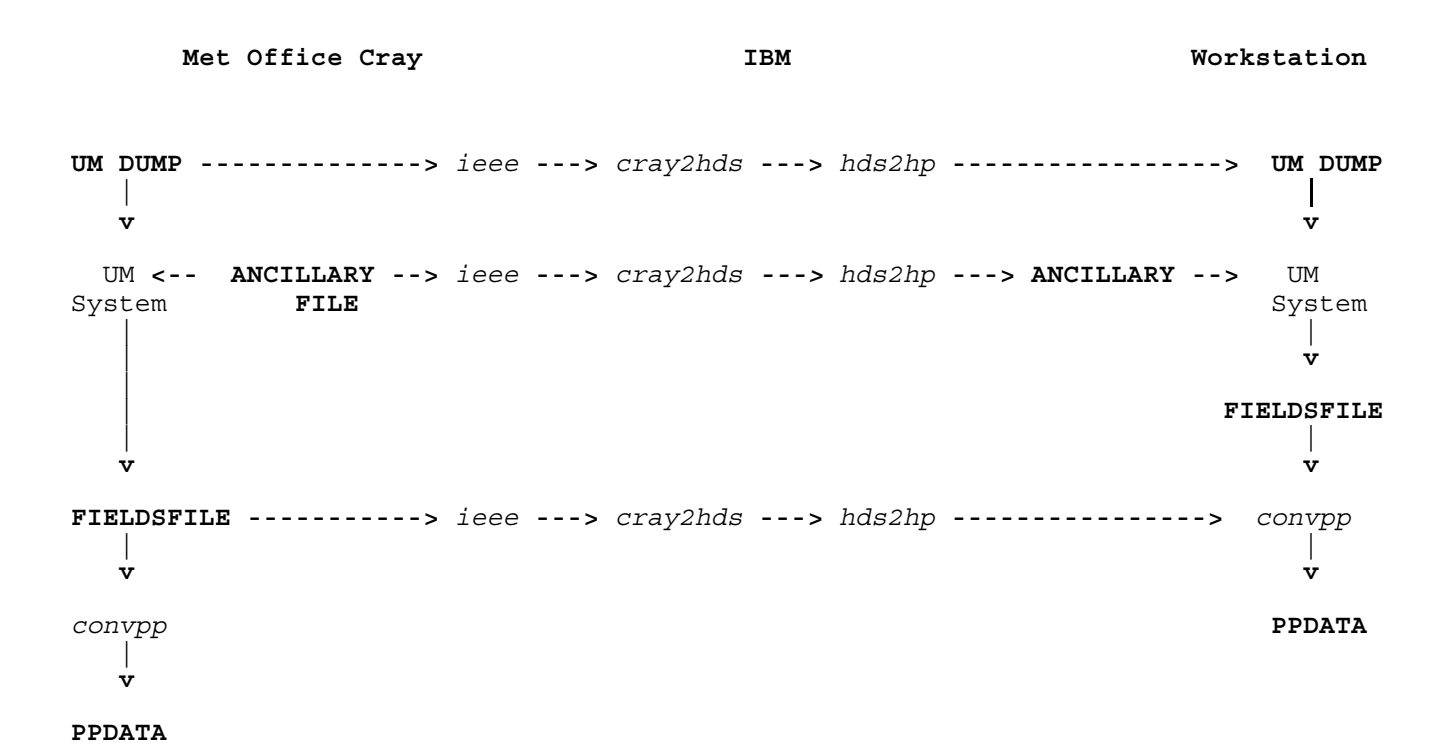

Figure 1: Overview of supported file transfers. Uppercase names represent files. Italics represent file utilities.